# Увеличение объема системного диска

Если вы решили увеличить емкость системного диска для вашего виртуального сервера, то следуйте данной инструкции.

# Операционные системы Microsoft Windows

Для Windows операционных систем необходимо:

1. Перейти в утилиту Управление дисками (Win+X → Управление дисками или Пуск → Панель управления → Система и безопасность → Управление компьютером, вкладка Управление дисками).

2. Выбрать размеченную область на «Диск 0» и ПКМ → Расширить том.

 $\pmb{\times}$ 

3. В мастере расширения тома пройти все шаги, настройки по умолчанию обеспечат расширение тома «С:» на все доступное дисковое пространство.

## Операционные системы Linux

При создании шаблонов операционных систем Linux была использована технология LVM, поэтому для расширения диска нужно сначала расширить lvm-том, а затем обновить информацию о новом размере в файловой системе.

Командой parted установим, какой раздел содержит LVM и проверим текущий размер разделов:

[root@localhost ~]# parted /dev/sda print

Model: QEMU QEMU HARDDISK (scsi) Disk /dev/sda: 26.8GB Sector size (logical/physical): 512B/512B Partition Table: msdos Disk Flags:

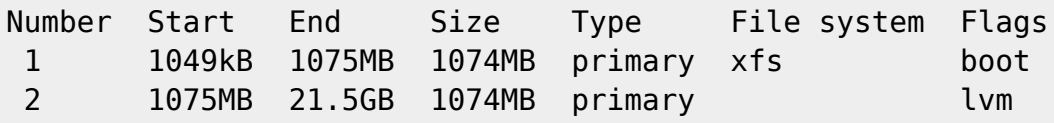

В нашем случае /dev/sda1 - загрузочный раздел, а /dev/sda2 - раздел, который содержит LVM, далее работаем с ним. Всего доступно 26.8GB из них размечено 1075MB + 21.5GB.

Увеличим размер раздела через утилиту parted:

```
[root@localhost ~]# parted /dev/sda resizepart 2 26.8GB
```
где /dev/sda – системный диск, 2 – номер раздела с lvm, а 26.8GB – объем до которого мы расширяем раздел /dev/sda2.

увеличение объема системного диска https://cloud.nstu.ru/wiki/wiki/%D1%83%D0%B2%D0%B8%D0%B8%D0%B8%D0%B8%D0%B8%D0%B8%D0%B8%D0%B8%D0%B8%D0%B8%D0%B8%D1%81%D0%B8%D1%81%D0%B8%D1%81%D0%B8%D0%BE%D0%B8%D1%81%D0%B8%D1%81%D0%B8%D1%

Расширим Physical volume:

Last update: 2020/02/14 10:38

```
[root@localhost ~]# pvresize /dev/sda2
  Physical volume "/dev/sda2" changed
  1 physical volume(s) resized / 0 physical volume(s) not resized
```
И посмотрим результат:

[root@localhost ~]# pvs PV VG Fmt Attr PSize PFree /dev/sda2 centos lvm2 a-- <23.96g 4.96g

Теперь нам доступно 4.96GB для новых lvm-томов или для расширения текущих, далее рассмотрим пример с расширением, для этого посмотрим какие Logical volume доступны в текущем образе:

```
[root@localhost ~]# lvs
  LV VG Attr LSize Pool Origin Data% Meta% Move Log Cpy%Sync
Convert
   root centos -wi-ao---- <17.00g
  swap centos -wi-ao---- 2.00g
```
Расширяем диск /dev/mapper/centos-root, в котором располагается корневая файловая система:

```
[root@localhost ~]# lvextend -l +100%FREE /dev/mapper/centos-root
   Size of logical volume centos/root changed from <17.00 GiB (4351 extents)
to <21.96 GiB (5621 extents).
   Logical volume centos/root successfully resized.
```
Далее необходимо сообщить файловой системе новые настройки томов, для разных файловых систем используются различные механизмы, например для **xfs**:

xfs growfs /

### Для **ext4**:

resize2fs /

### **Расширенный раздел (extended)**

Если в разбиении диска есть расширенные (extended) разделы, то с ними нужно производить дополнительную операцию, например:

Раздел /dev/sda2 помечен как extended, а /dev/sda5 – раздел с LVM, следовательно делаем две операции расширения в данном случае:

root@localhost:~# parted /dev/sda resizepart 2 32.2GB Information: You may need to update /etc/fstab.

Number Start End Size Type File system Flags 1 1049kB 256MB 255MB primary ext2 boot

5 257MB 21.5GB 21.2GB logical lvm

root@localhost:~# parted /dev/sda resizepart 5 32.2GB Information: You may need to update /etc/fstab.

Все остальные операции остаются без изменений, но диск с данными будет /dev/sda5, а не /dev/sda2.

Обратите внимание, что операции с расширением размеров дисков необратимы, т.е. можно только увеличивать объем.

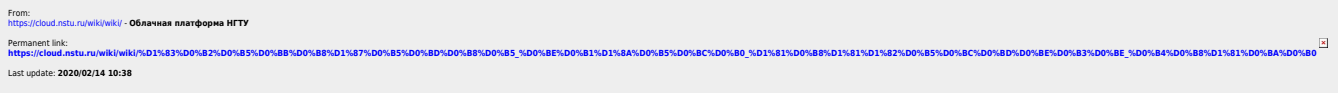

Disk Flags:

root@localhost:~# parted /dev/sda print

Sector size (logical/physical): 512B/512B

2 257MB 21.5GB 21.2GB extended

Model: QEMU QEMU HARDDISK (scsi)

Disk /dev/sda: 32.2GB

Partition Table: msdos